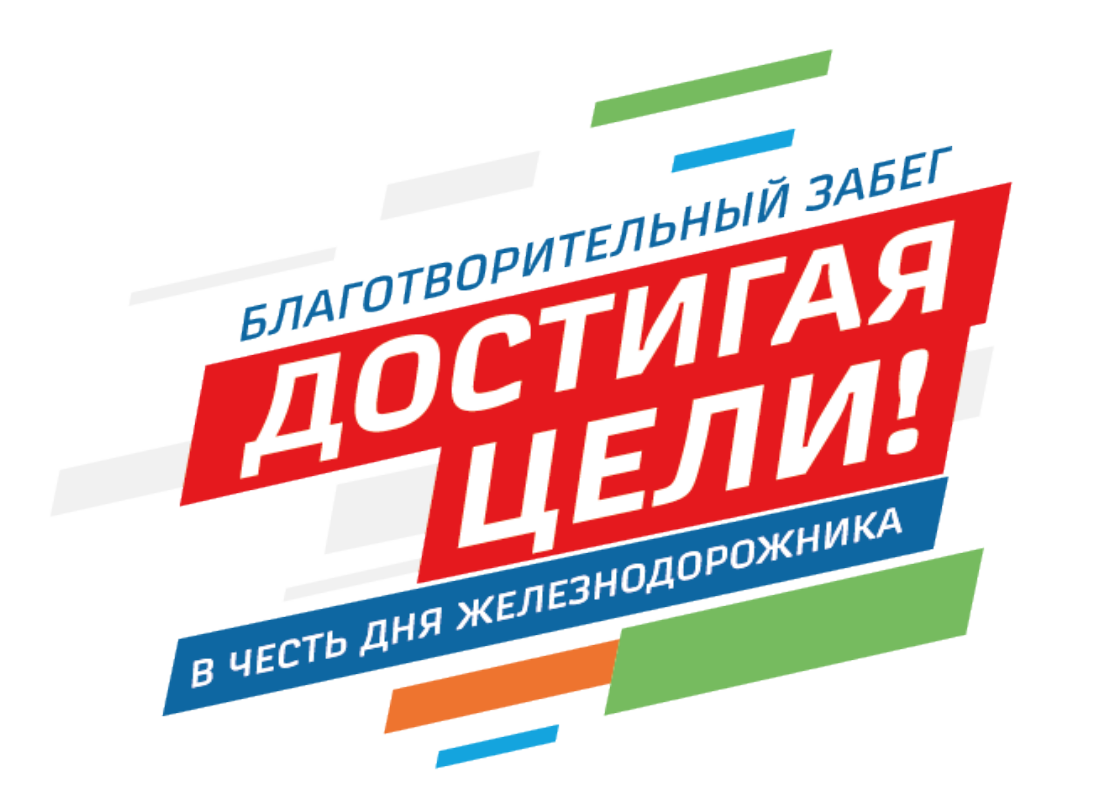

# **ПАМЯТКА**

**ДЛЯ УЧАСТНИКОВ БЛАГОТВОРИТЕЛЬНОГО ЗАБЕГА «ДОСТИГАЯ ЦЕЛИ!» В РАМКАХ ПРАЗДНОВАНИЯ ДНЯ ЖЕЛЕЗНОДОРОЖНИКА**

ГЕНЕРАЛЬНЫЙ ПАРТНЕР

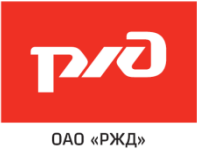

#### **ЧТО ТАКОЕ ОНЛАЙН ЗАБЕГ**

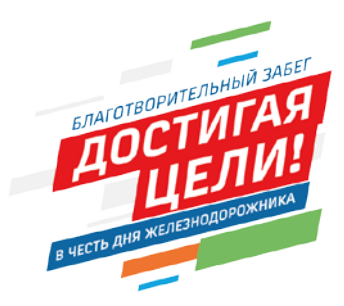

В рамках онлайн забега не предусмотрено проведение массового мероприятия, участники самостоятельно регистрируются на сайте **https://rzdrun.ru/** и самостоятельно преодолевают выбранную дистанцию в удобное время. В качестве подтверждения преодоления дистанции участники загружают тренировку, зафиксированную в любом из бесплатных трекеров.

#### Дата проведения онлайн забега 1 августа 2021 года.

**Участвовать в забеге можно в любое время и в любом месте**. Дистанция онлайн забега должна быть равна или превышать выбранную при регистрации дистанцию. Данные забегов с результатами на меньшую дистанцию приниматься не будут.

> **Дистанции онлайн забега на сайте rzdrun.ru:** забег *на 10 км* (участники от 14 лет и старше) забег *на 5 км* (участники от 14 лет и старше) забег *на 1520 м* (участники от 11 лет и старше) забег *на 500 м* (дети от 6 до 10 лет)

Соревнуясь в индивидуальном забеге, каждый участник может принять участие в Командном турнире «Беговой кубок Линии жизни 2021» и выступить за свою команду. По итогам забега пройдут награждения как в личных, так и в командных зачётах.

#### *Дляучастиявзабеге необходима регистрация*

### **КАК ЗАРЕГИСТРИРОВАТЬСЯ НА ЗАБЕГ**

Для бесплатной регистрации сотрудников ОАО «РЖД» и их семей была разработана система промокодов.

Электронная регистрация проходит на сайте [www.rzdrun.ru](http://www.rzdrun.ru/) **до18:00часов**

**31июля2021 года.**

Для получения промокода необходимо написать письмо на почту [onlinerzd@rzdrun.ru.](mailto:onlinerzd@rzdrun.ru)Указать ФИО, наименование подразделения, дистанцию.

Заявки на промокоды принимаются до 30 июля 2021 года.

*Каждый промокод действует только один раз и только на определенную дистанцию. Для каждого участника нужен отдельный промокод.*

### **КАК ЗАРЕГИСТРИРОВАТЬСЯ НА ЗАБЕГ**

- 1. Зайдите на сайт [www.rzdrun.ru.](http://www.rzdrun.ru/)
- 2. Перейдите по ссылке для регистрации личного кабинета и регистрации на забег. Заполните форму регистрации. Ваши контактные данные нужны для оказания персональных услуг. Пожалуйста, укажите корректный номер телефона и личную электронную почту (внешнюю, не корпоративную).
- 3. После заполнения формы вам будет предложено выбрать дистанцию.
- 4. Укажите размер футболки.
- 5. Следующий шаг добровольное пожертвование. Все средства, вырученные от участия в забеге, передаются в Благотворительный фонд спасения тяжелобольных детей «Линия жизни».
- 6. Далее вы увидите сводную информацию о своей регистрации. Проверьте свои данные, дистанцию и размер футболки.
- 7. Не забудьте ввести промокод в специальное поле, чтобы обнулить стоимость!
- 8. Финальный пункт оплата (в том случае, если вы решили сделать добровольное пожертвование).

#### *После успешного прохождения регистрации вы получите письмо на указанную при регистрации электронную почту.*

### **КАК ПРИНЯТЬ УЧАСТИЕ В КОМАНДНОМ ТУРНИРЕ**

Соревнуясь в индивидуальном забеге, каждый участник может принять участие в Командном турнире «Беговой кубок Линии жизни 2021» и выступить за свою команду.

**Минимальный состав команды — 10 человек. Участие более чемв одной командене допускается.**

Данные по командам будут автоматически привязаны к вашему промокоду. Для этого при оформлении заявки [onlinerzd@rzdrun.ru](mailto:onlinerzd@rzdrun.ru) необходимо указать название команды. Заявки принимаются до 30 июля 2021 года.

# **КАК ЗАРЕГИСТРИРОВАТЬ РЕБЁНКА НА ДЕТСКИЙ ЗАБЕГ**

Для бесплатной регистрации сотрудников ОАО «РЖД» и их семей была разработана система промокодов.

Электронная регистрация проходит на сайте **[www.rzdrun.ru](http://www.rzdrun.ru/) до 18:00часов 31июля2021 года.**

Регистрация детей в возрасте от 6 до 10 лет на дистанцию **500 м** производится родителями.

Дети в возрасте от **11до 17лет** регистрируются на дистанцию **1520 м**, самостоятельно *(подробнее смотрите раздел «Как зарегистрироваться на забег»).*

Дети в возрасте от **14до 17лет** регистрируются на дистанцию **5 км** самостоятельно *(подробнее смотрите раздел «Как зарегистрироваться на забег»).*

Дети в возрасте от **14до 17лет** регистрируются на дистанцию **10 км** самостоятельно *(подробнее смотрите раздел «Как зарегистрироваться на забег»).*

Для получения промокода необходимо написать письмо на почту [onlinerzd@rzdrun.ru](mailto:onlinerzd@rzdrun.ru). Указать ФИО, наименование подразделения, дистанцию. Заявки принимаются до 30 июля 2021 года.

#### *Обратите внимание: каждыйпромокод действует только один разитолько на определеннуюдистанцию. Для каждого ребёнкануженотдельный промокод.*

### **КАК ЗАРЕГИСТРИРОВАТЬ РЕБЁНКА НА ДЕТСКИЙ ЗАБЕГ**

- 1. Зайдите на сайт [www.rzdrun.ru](http://www.rzdrun.ru/)
- 2. Перейдите по ссылке для регистрации на забег. Для регистрации ребенка Вам нужно быть авторизованным на сайте.
- 3. Выберите дистанцию и заполните форму регистрации в разделе «Зарегистрировать друга». Контактные данные нужны для оказания персональных услуг. Пожалуйста, укажите корректный номер телефона и личную электронную почту, ОТЛИЧАЮЩУЮСЯ от электронной почты, которую вы указали при своей регистрации (внешнюю, не корпоративную).
- 4. Укажите размер футболки.
- 5. Следующий шаг добровольное пожертвование. Все средства, вырученные от участия в забеге, передаются в Благотворительный фонд спасения тяжелобольных детей «Линия жизни». .
- 6. Далее вы увидите сводную информацию о своей регистрации. Проверьте данные ребенка, дистанцию и размер футболки.
- 7. Не забудьте ввести промокод в специальное поле, чтобы обнулить стоимость!
- 8. Финальный пункт оплата (в том случае, если вы решили сделать добровольное пожертвование).

#### *После успешного прохождения регистрации вы получите письмо на указанную при регистрации электронную почту.*

### **КАК ПРИНЯТЬ УЧАСТИЕ В ЗАБЕГЕ**

Принять участие в забеге можно 01.08.2021. Время и место вы определяете самостоятельно.

Дистанция онлайн забега должна быть равна дистанции, выбранной вами при регистрации. Допускается разница в длине дистанции +/- в 10%, но не более.

Перед участием в забеге необходимо скачать на свой смартфон . любой бесплатный беговой трекер (Strava, Polar, Garmin, Suunto).

После установки трекер нужно привязать к личному кабинету, перейдя по ссылке:

<https://russiarunning.com/MyAccount/Training>

Свой результат необходимо зафиксировать с помощью приложения начало и завершение своего забега, нажатием соответствующих кнопок в мобильном приложении. Результаты прохождения дистанции подгружаются в личный кабинет и в зачет Соревнования автоматически после преодоления дистанции. В случае, если забег не отражается в личном кабинете, следует нажать колесико обновления, находящееся в верху страницы в разделе «Тренировки» личного кабинета. После отображения забега в личном кабинете, он будет учтен в Соревновании.

После формирования итогового протокола вы получите смс со ссылкой на скачивание онлайн сертификата финишера.

## **НАГРАЖДЕНИЕ И ОКОНЧАНИЕ ЗАБЕГА**

После загрузки результатов прохождения дистанции в личном кабинете и подведения итогов забега, каждый участник Соревнования, получит памятную медаль и футболку. Доставка медали и футболки осуществляется Почтой России, в отделение связи, соответствующее адресу, указанному при регистрации.

#### **По итогамзабегов на 500 м,1520м, 5 кми 10 км**будут

награждены спортсмены в абсолютном зачёте среди мужчин и женщин, а также призёры в нескольких возрастных категориях.

#### По итогам **Командного турнира «Беговой кубокЛинии жизни 2021»,** будут награждены:

- Команда-победитель, набравшая наибольшее число баллов;
- Самая активная команда;
- Самая выносливая команда.